## Ein pdf aus einem Word Dokument machen

## Warum ein pdf

Es ist sehr einfach ein pdf aus einem Word Dokument zu machen. Dies bietet sich immer dann an, wenn man ein Dokument teilen möchte, aber verhindern möchte das der Empfänger dies direkt in Word bearbeiten kann. Zwar ist es möglich auch eine pdf-Datei mit Word zu öffnen und weiter zu bearbeiten, aber dazu muss die pdf-Datei in ein bearbeitbares Word-Dokument konvertiert werden. Das Ergebnis erlaubt zwar die Bearbeitung mit Word, aber das Aussehen entspricht eventuell nicht genau dem Aussehen der pdf-Datei. Insbesondere wenn die ursprüngliche Datei viele Grafiken bzw. Bilder enthält.

## Wie wird ein pdf erstellt

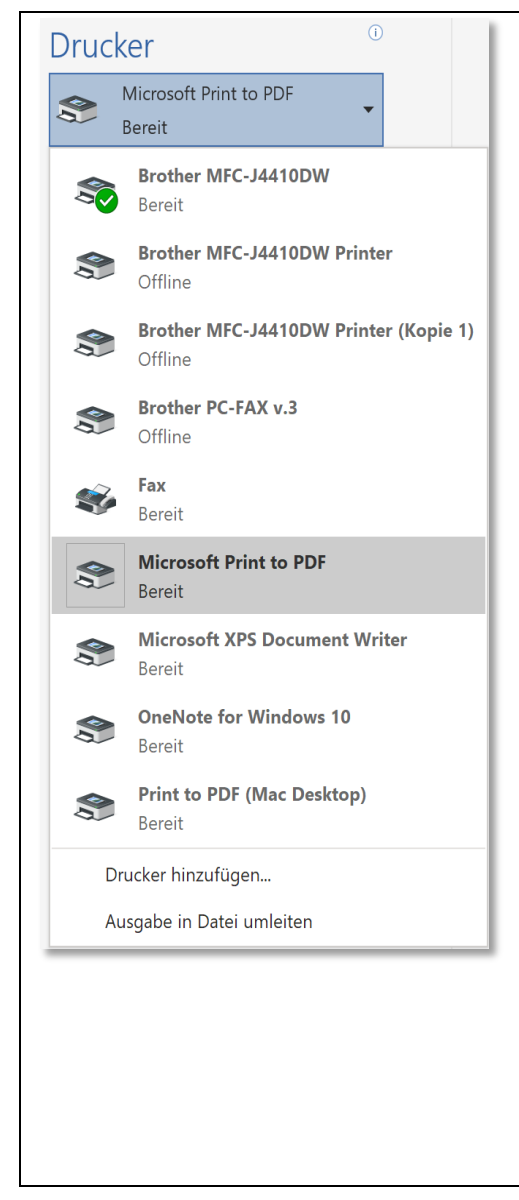

Um aus einem Word Dokument ein pdf zu machen sollte man das Word Dokument in Word geöffnet haben. Jetzt klickt man auf das Menü "Datei" und wählt dort "Drucken" aus. Unter dem Punkt "**Drucker**" wird der momentan ausgewählte Drucker angezeigt. In diesem Feld kann aber auch ein anderer Drucker ausgewählt werden. Man klickt also auf den kleinen nach unten zeigendem Pfeil in diesem Feld und es öffnet sich ein Fenster mit den zur Verfügung stehenden Druckern. Hier wird der Drucker "**Microsoft Print to PDF**" ausgewählt. Dieser steht übrigens auch zur Verfügung, wenn man keinen Drucker hat. Jetzt klickt man auf das "Drucken-Symbol" und es öffnet sich der "Explorer". Hier wählt man jetzt den **Speicherort** und den **Dateinamen** für die pdf-Datei aus. Bestätigt man seine Auswahl mit "Speichern", startet die Erstellung des pdf Dokumentes. Abhängig von der Größe und den eventuell darin befindlichen Grafiken bzw. Bildern kann dies einen Moment dauern.